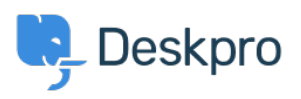

[مرکز آموزش](https://support.deskpro.com/fa/kb)> Using Deskpro > How do I install the chat widget in Shopify[?](https://support.deskpro.com/fa/kb/articles/how-do-i-install-the-chat-widget-in-shopify)

## ?How do I install the chat widget in Shopify

Lauren Cumming - 2023-08-16 - Comment (1) - Using Deskpro

. Login to your Shopify account. 1

Proceed to the Shopify admin interface .2

.Find "Online Store" in the left hand side navigation menu. Click this .3

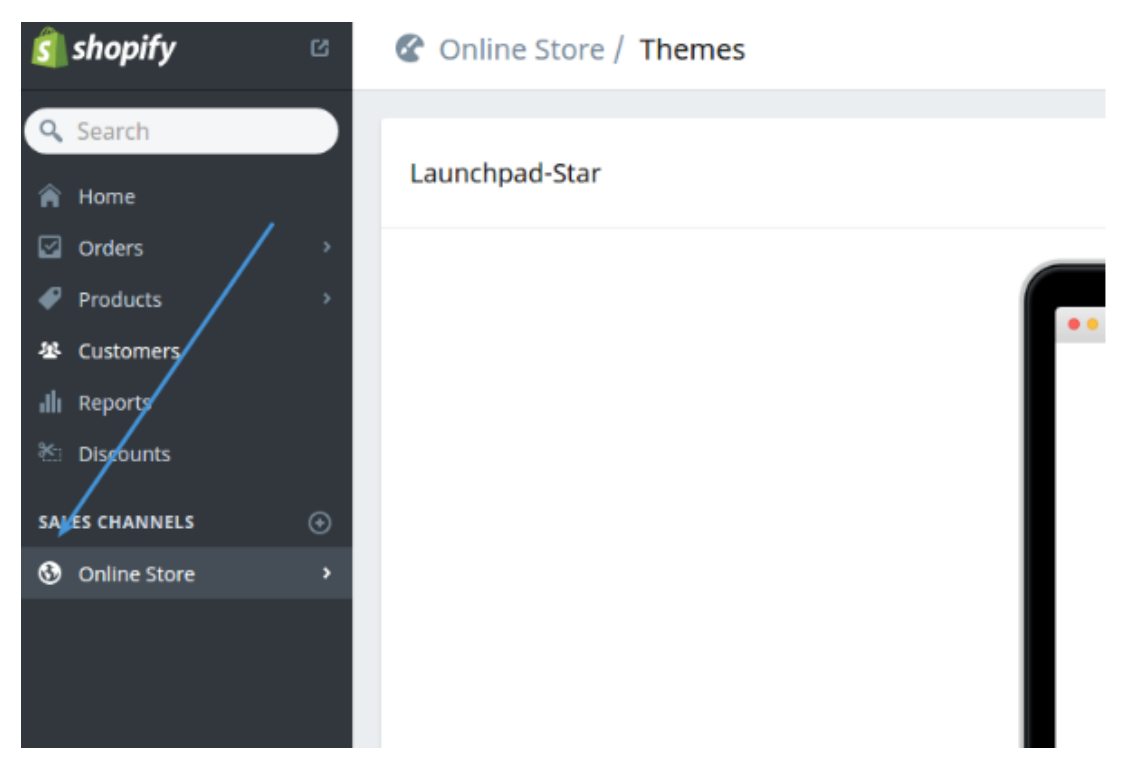

.4 menu the from**" Themes "**Select.

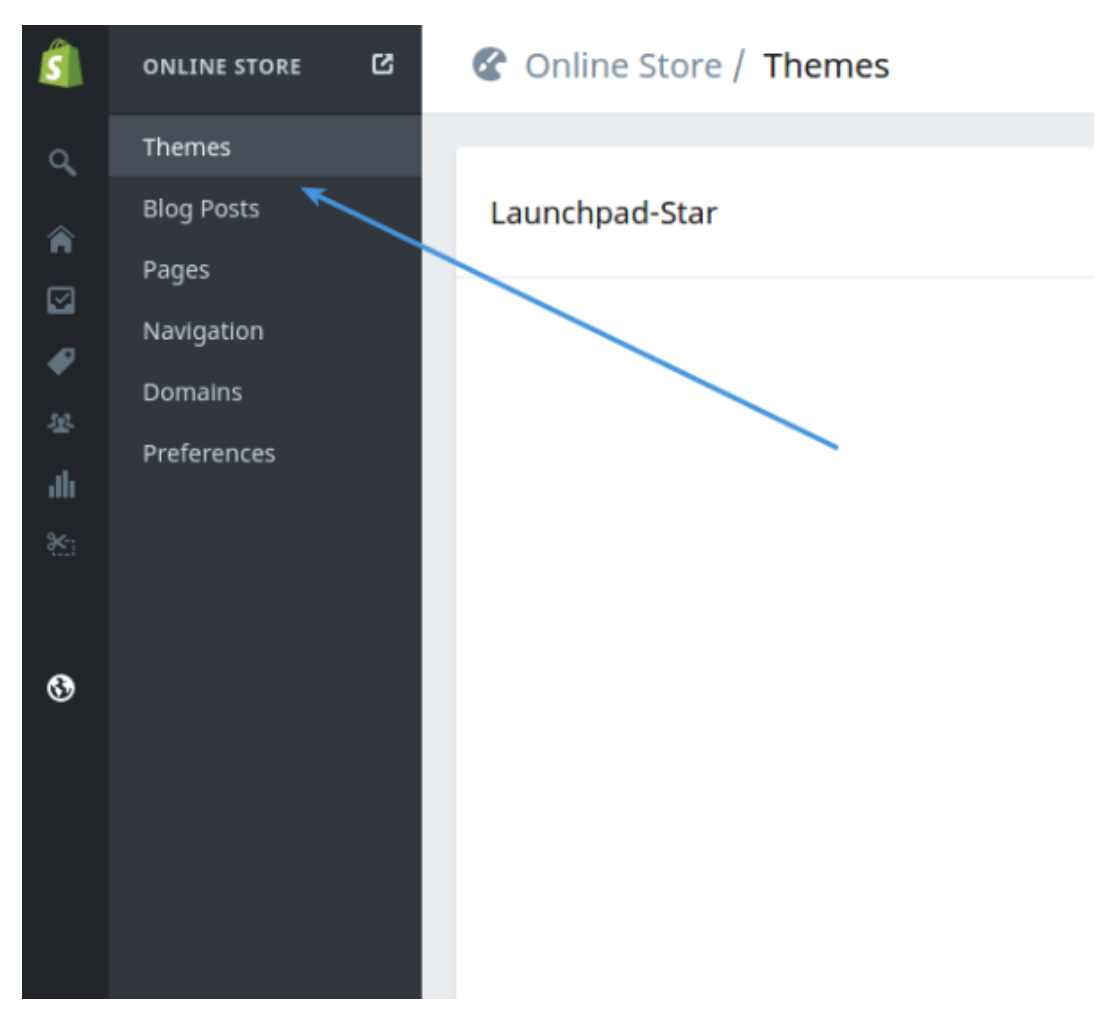

.Click the "Customize Theme" button .5

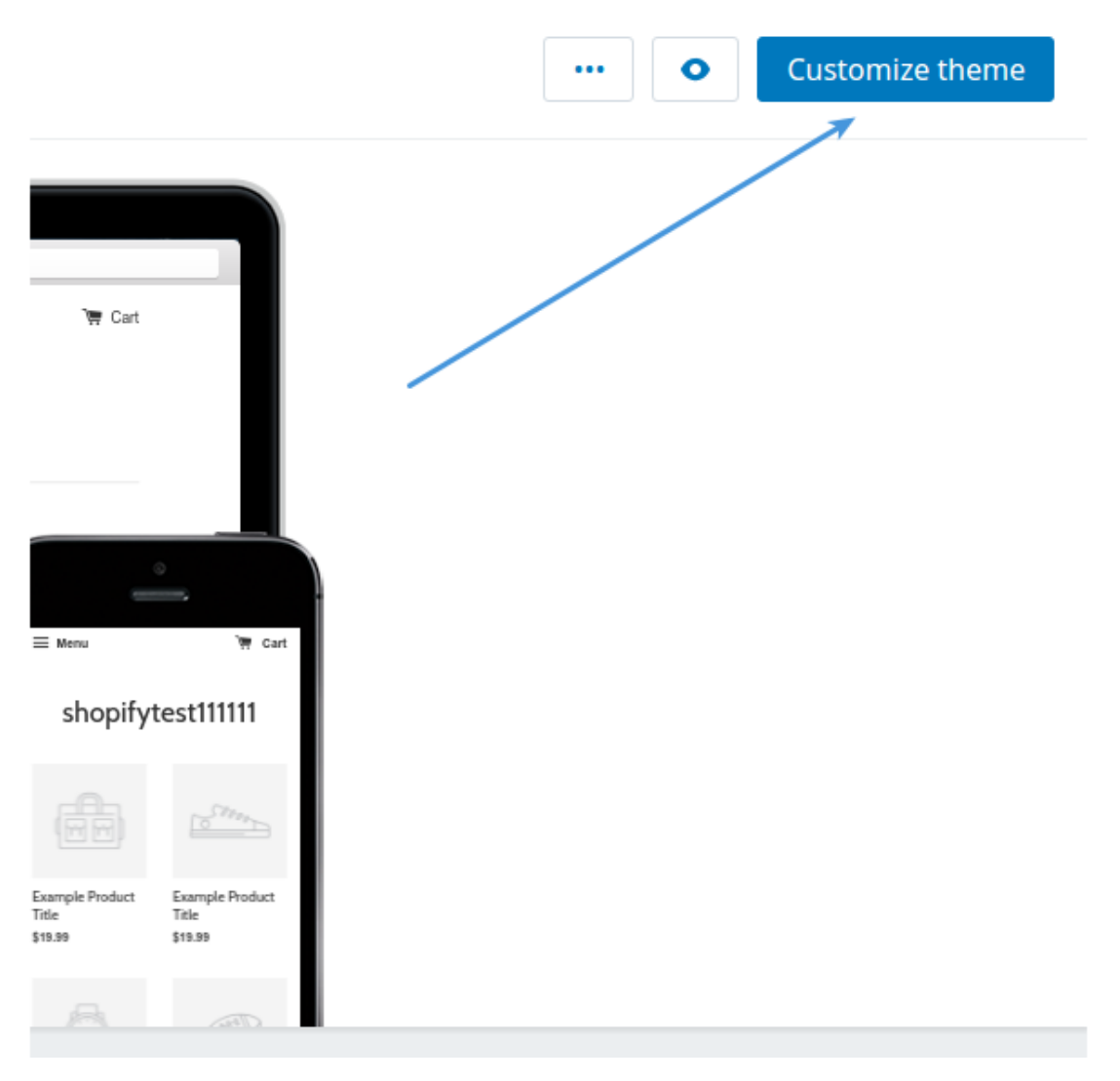

.0 Use the "Edit HTML/CSS" menu option.

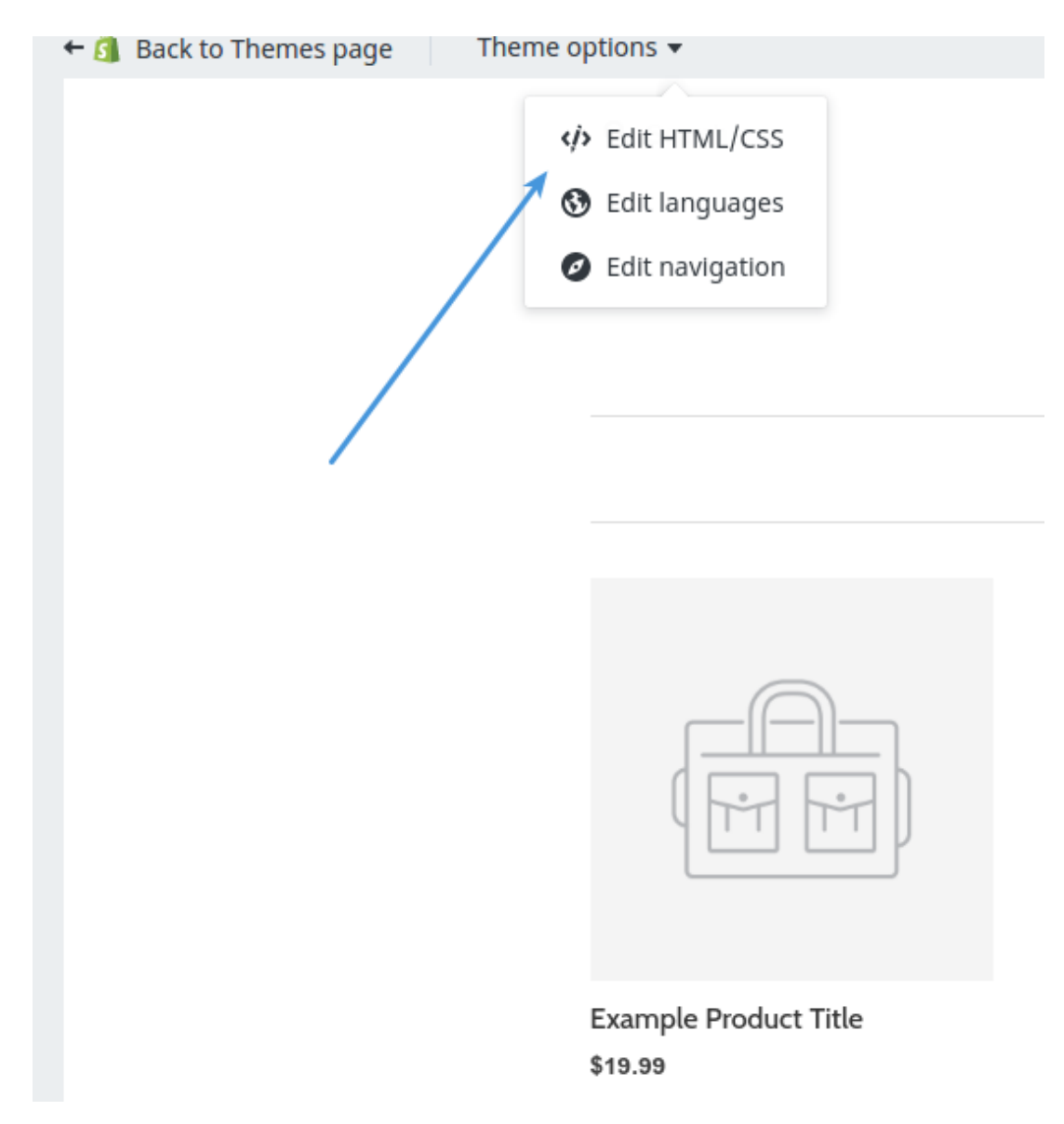

.In the filesystem tree find the "Layout" directory and select your layout .7

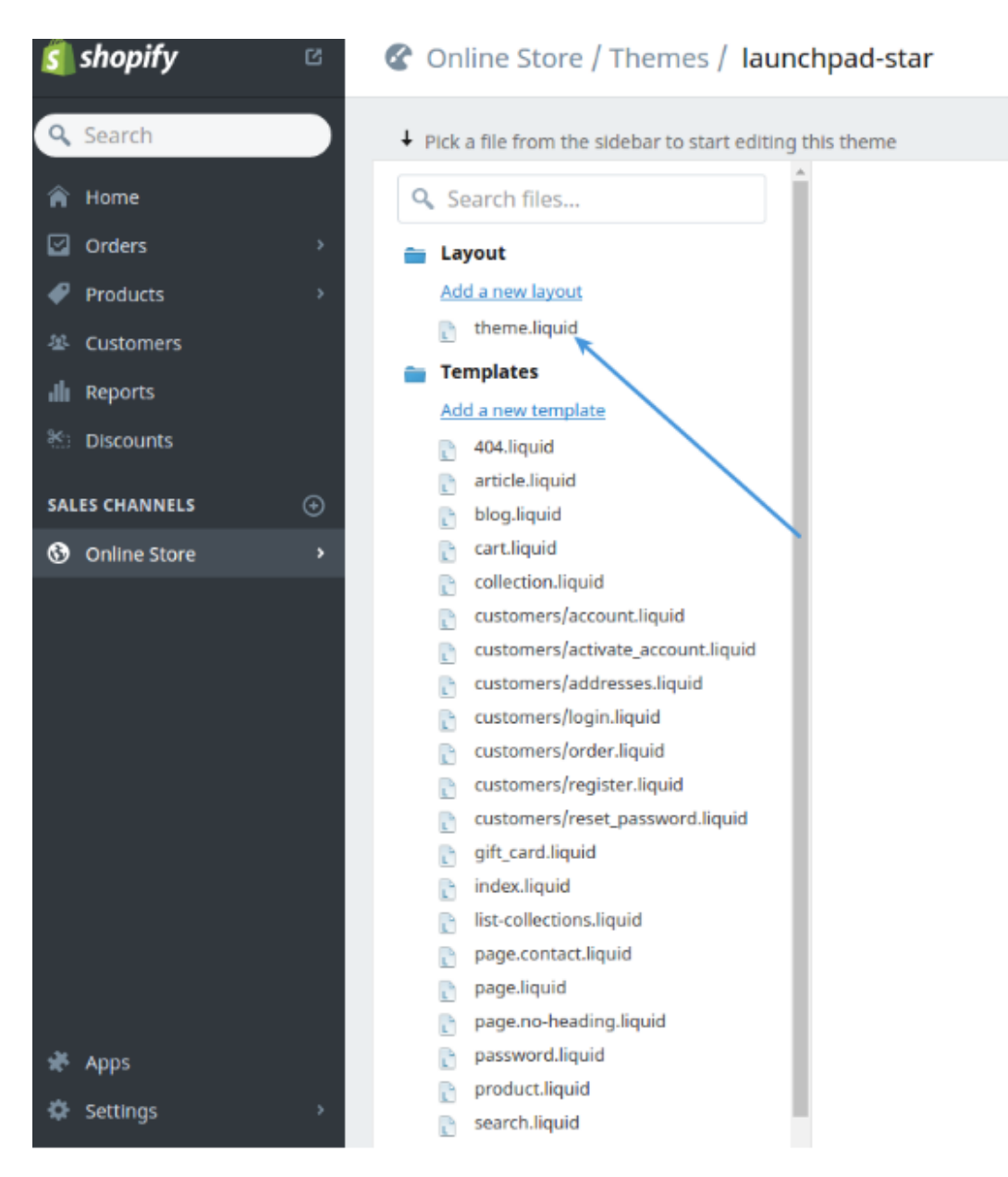

. Copy the code snippet from Deskpro under Admin > Chat > Site Widget & Chat .8

![](_page_4_Picture_72.jpeg)

<sup>"</sup><Paste this before "</head .9